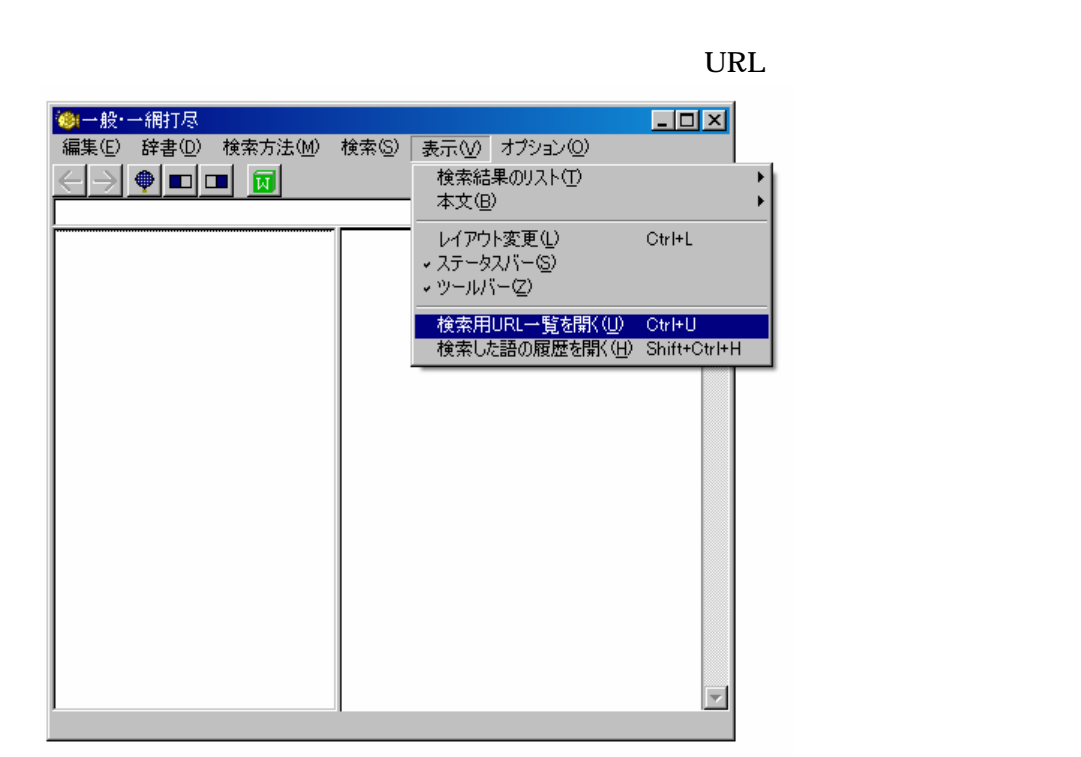

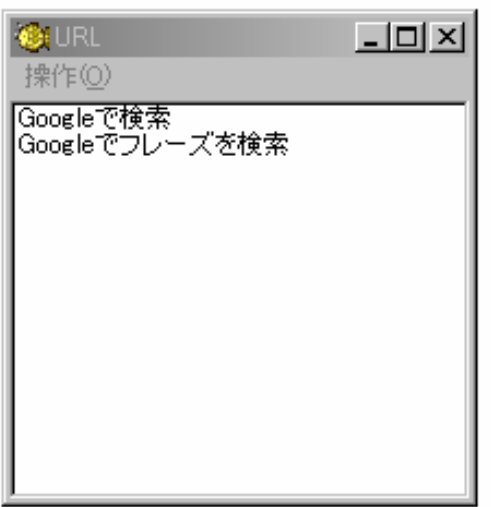

 $\mathbf{on}$ 

 $($ 

2.画面のメニューの「操作」をクリックして「新規 URL」を選択すると以下のダイアロ

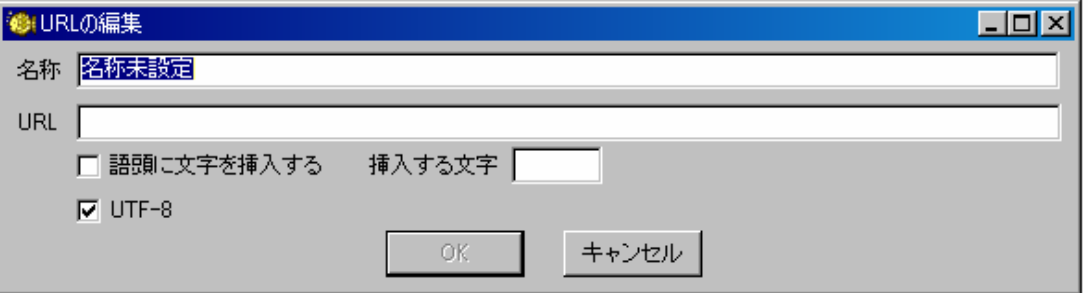

## Yahoo

URL」に http://search.yahoo.co.jp/search?p=[WORDS]&search.x=1&fr=top\_ga1&tid=top\_ga1&ei=UTF-8

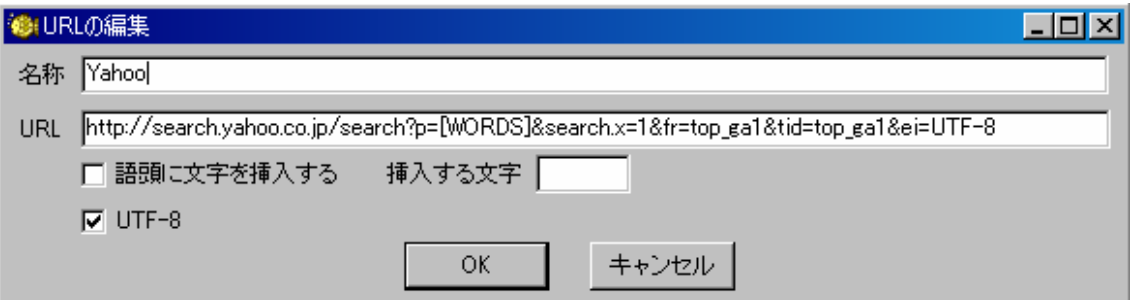

 $\overline{\text{OK}}$  experiments are the Yahoo  $\overline{\text{Ya}}$ 

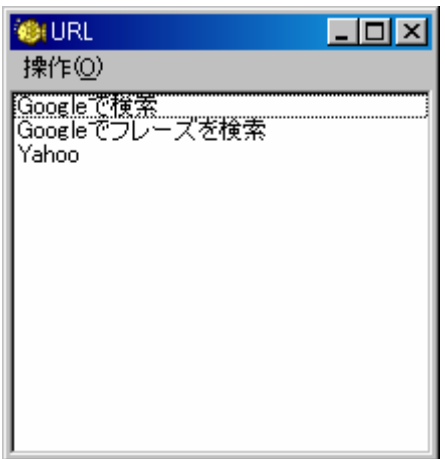

Yahoo &

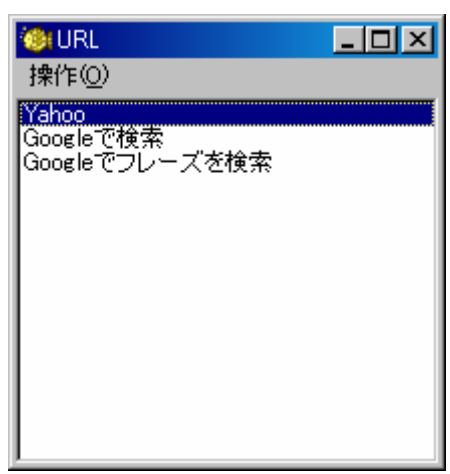

 $\times$ 

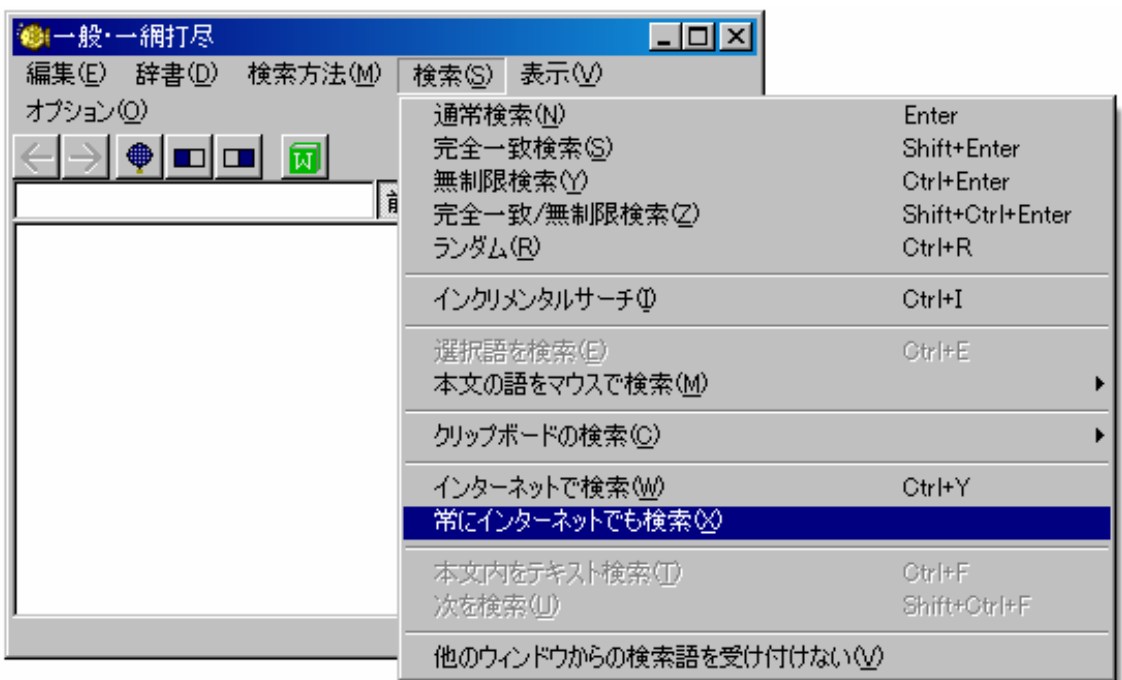

## enter that the enter  $\overline{\mathcal{L}}$

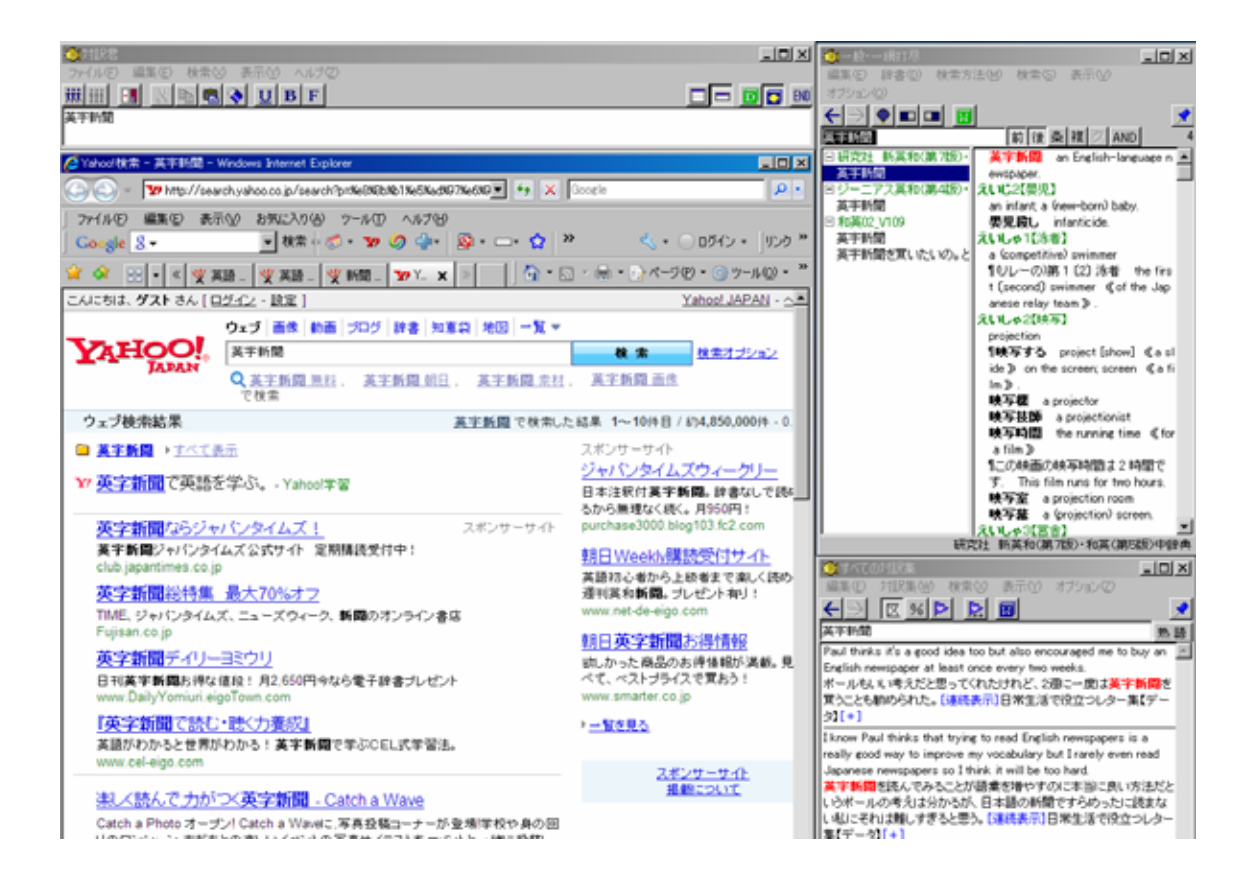

PC 0.0 to 2.0 to 2.0 to 2.0 to 2.0 to 2.0 to 2.0 to 2.0 to 2.0 to 2.0 to 2.0 to 2.0 to 2.0 to 2.0 to 2.0 to 2.0 to 2.0 to 2.0 to 2.0 to 2.0 to 2.0 to 2.0 to 2.0 to 2.0 to 2.0 to 2.0 to 2.0 to 2.0 to 2.0 to 2.0 to 2.0 to 2.

PC extended by PC

インタート Yahoo マンタード Yahoo Yahoo との Yahoo とりあし

 $HP$  2

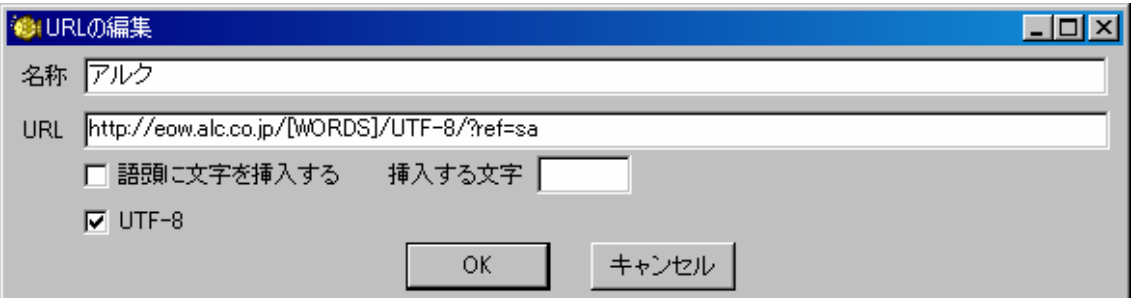

URL http://eow.alc.co.jp/[WORDS]/UTF-8/?ref=sa

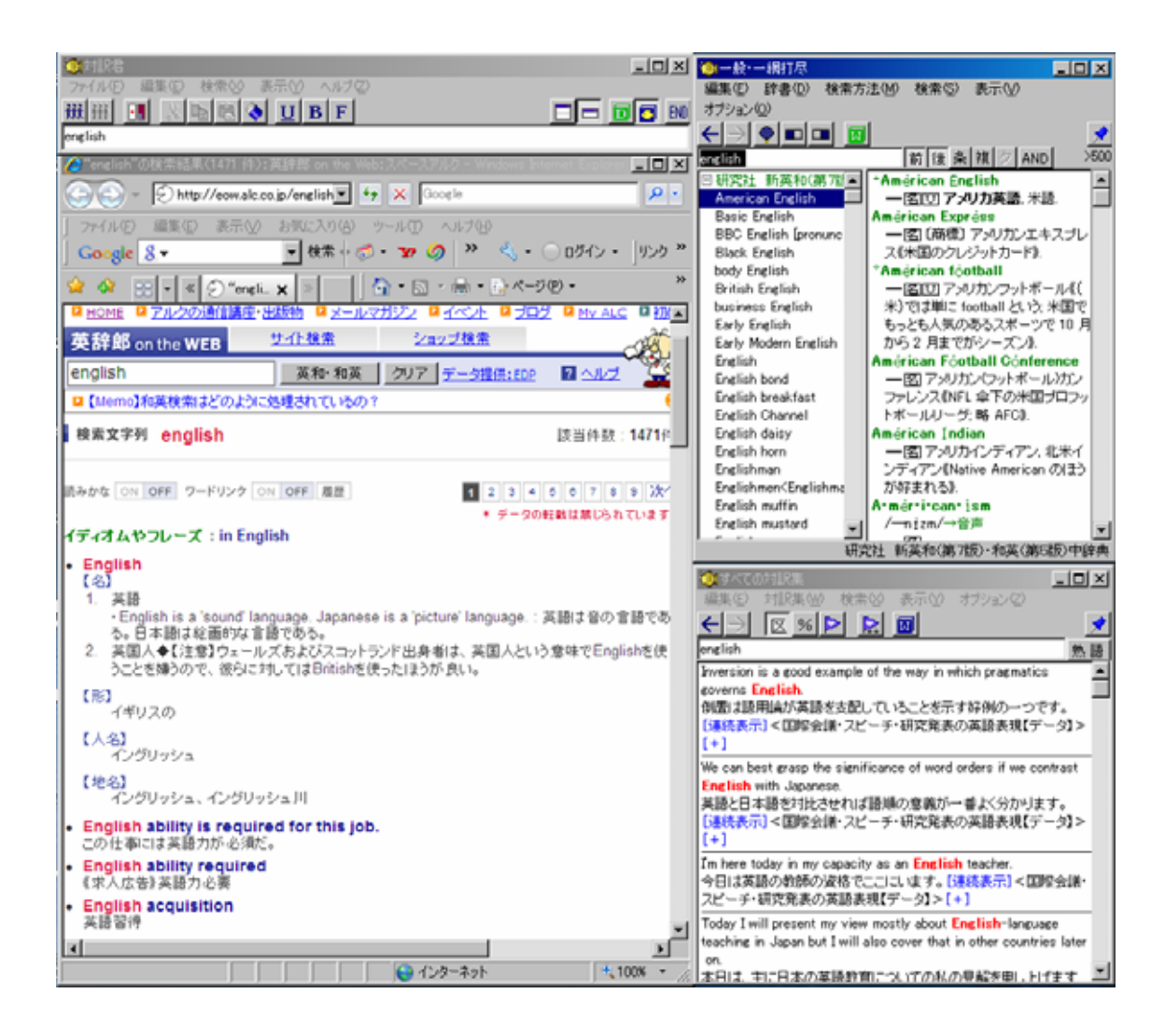

http://scholar.google.co.jp/scholar?num=30&hl=ja&lr=&q=[WORDS]&lr=

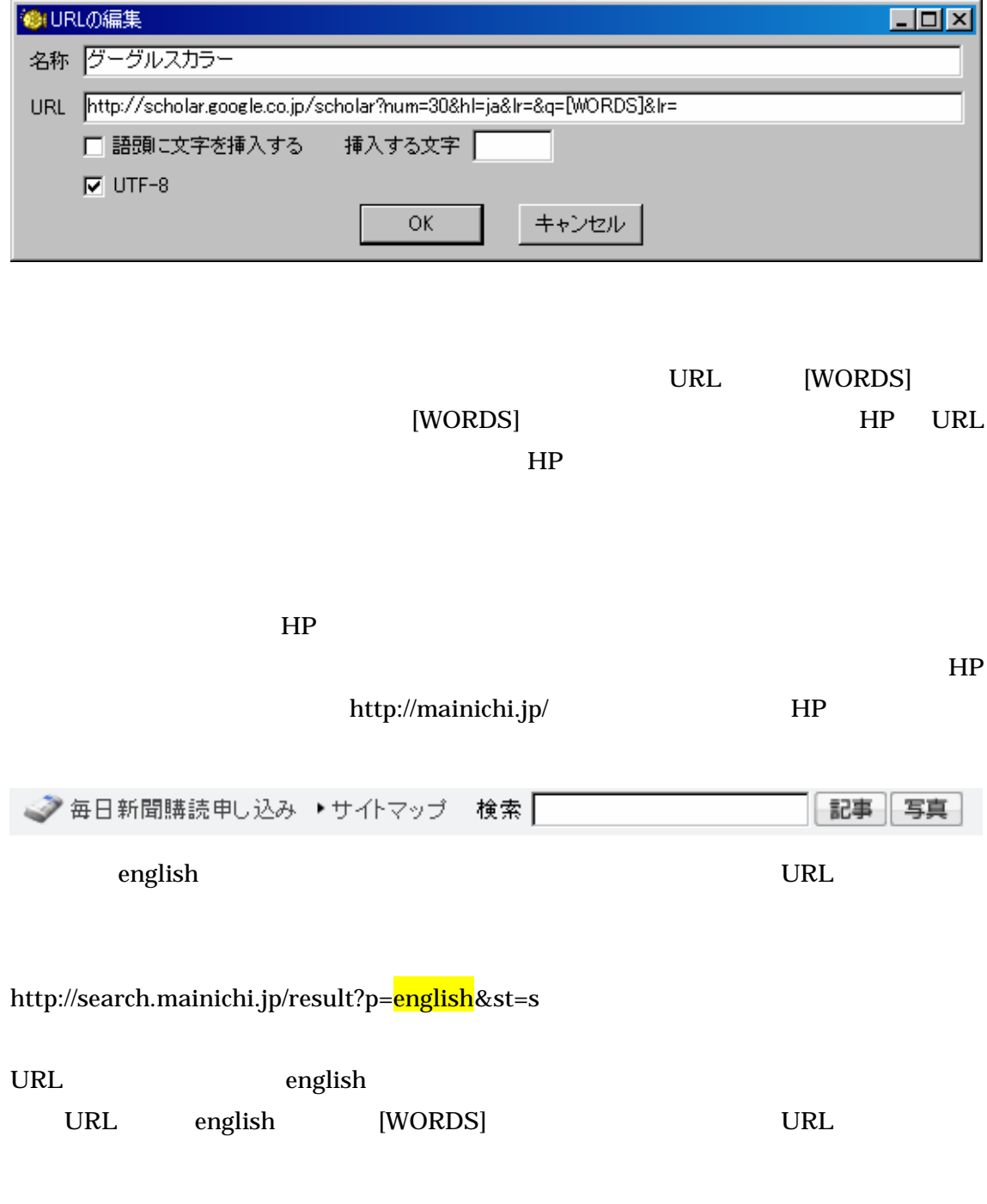

http://search.mainichi.jp/result?p=[WORDS]&st=s

## $\text{URL}$  2

URL  $_3$ 

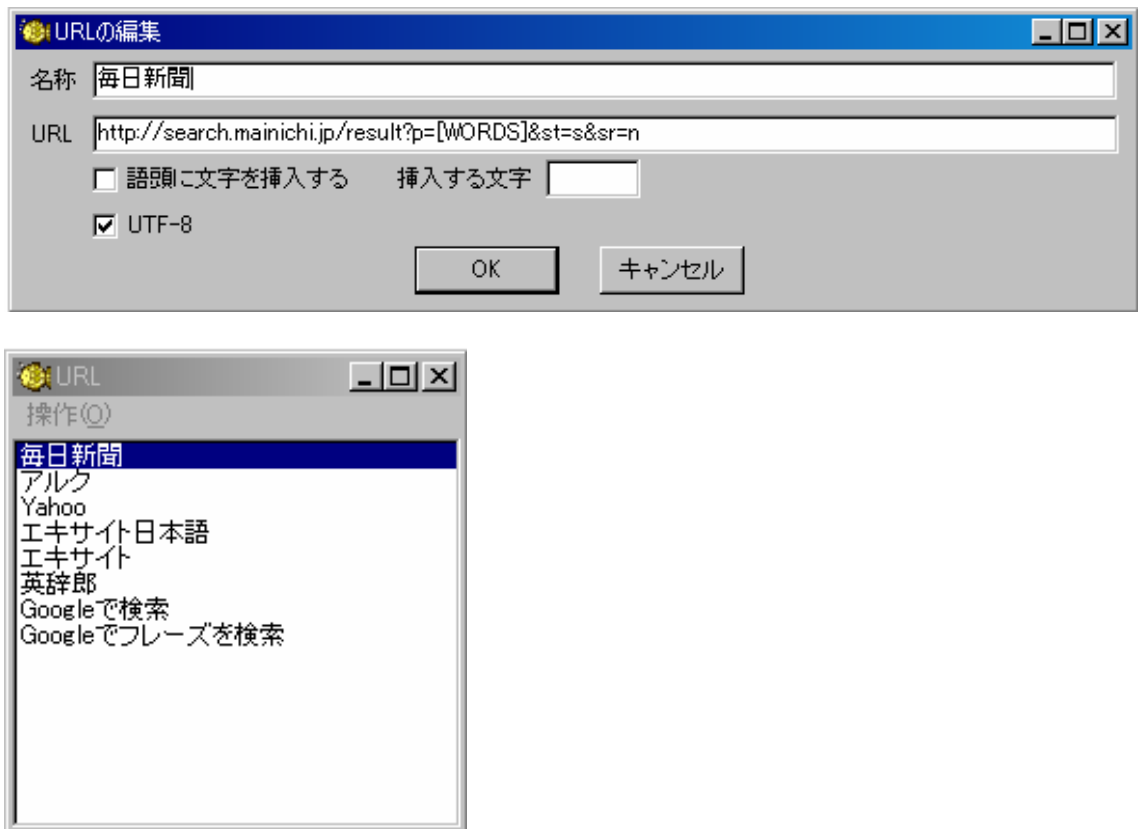

 $HP$